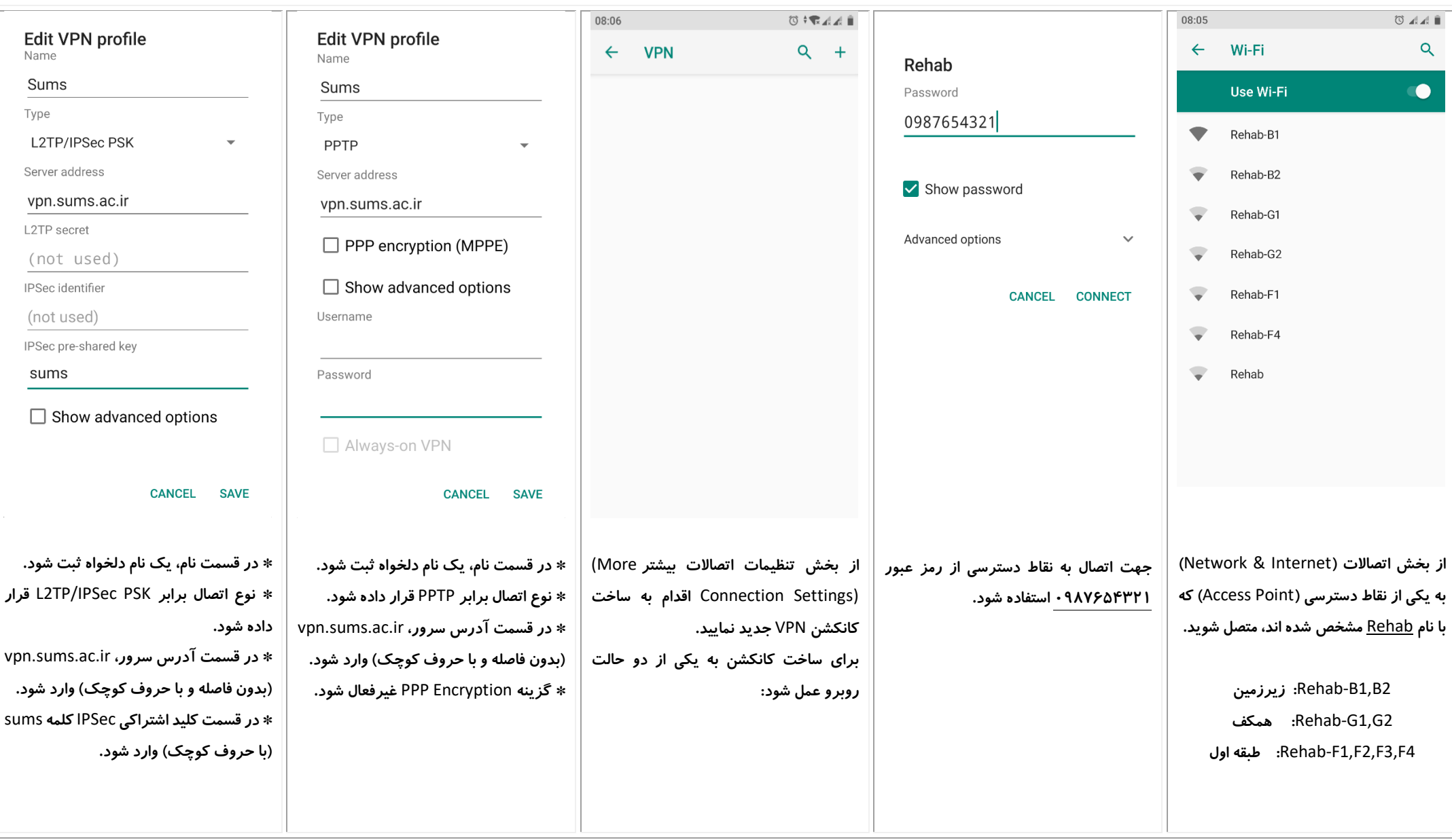

جهت اتصال به اینترنت بر روی لپ تاپ یا کامپیوتر شخصی، پس از اتصال ابتدا به یکی از تقاط دسترسی (Access Point) اشاره شده در بالا، کافی است با مراجعه به سایت مرکزاینترنت دانشگاه علوم پزشکی شیراز به نشانی Juternet.Sums.ac.ir ا از بخش نرم افزار اتصال به اینترنت، نرم افزار متناسب با سیستم عامل خود را دریافت نیام کاربری و پس و از می در مکان مشخص شده وارد نمایید و دکمه اتصال *ر*ا بزنید.